## **MIGRATING MULTS INTO ZIMS FOR STUDBOOKS**

*If you are using SPARKS…* and for at least some of your multiple possible parent entries, you have used: a) MULT without a number after it, and/or b) listed the possible parents in a Parental ID Assumption note instead of the pop-up window, and/or c) did not enter the probability percentage for each parent, you have two options. **You may only choose one.**

- 1. Adapt all multiple possible parent entries in SPARKS 1.6 so that all have a number after the parent (e.g., MULT2, MULT3) and all possible parents' studbook IDs and their probability percentages are entered in the pop-up window of each individual's record with a MULT# parent.
- 2. Create a MULT Definition Document (see below).
	- □ If you choose this option, please note that all MULT#s listed in the MULT Definition Document will need to be updated in your studbook to match the MULT# assigned in the document. (e.g., MULT1, MULT2, MULT3, etc.).

*If you are using PopLink...*and have some multiple possible parent entries, you will need to create a MULT Definition Document (see below).

## *How to create a MULT Definition Document:*

1. Use [the .txt file linked here](https://drive.google.com/open?id=0Bx4bdlPOGm7pZDZqNjJuWUEtbEE) and skip step 2 OR open Microsoft Notepad to create your own .txt file and name it 'MULT\_DEF\_studbook\_name.txt'

- $\Box$  Spaces and special characters are not allowed in the name; only underscores
- e.g., MULT\_DEF\_ASIAN\_SMALL\_CLAWED\_OTTER.txt
- 2. Copy and paste the following line as your first line in your document. The data types will be explained in the next step.

MultName, ParentStudbookID, Probability

- 3. Using the format in your first line of your document (from step 2), enter one line of text for each potential parent within each MULT# parent. Please remember to insert a comma after each data type. Do not use spaces and do not skip lines. If data are entered differently than suggested here, your studbook data will not migrate properly.
	- □ **MultName** This is the name of the MULT# used within the sire and dam fields of your studbook. The value here *must* match what you have entered in your studbook or it will not link properly.
	- □ **ParentStudbookID** This should be the Studbook ID number of one of the potential parents included in the MULT#. These values can also include entries like UNK3, WILD9, or UNK. However, they may not contain references to any other MULT# parents.
	- **Probability** This is the probability that this particular animal is the actual parent. The total probabilities for all MULT# possible parents should add up to 100%.

In the example below, if we only have two MULT# parents in our studbook (MULT1 = SB#1020, SB#1058 and MULT2 = SB# *839, SB#849, #SB850, SB#906, SB#907, SB#1002; with #839 having 50% probability and the others having an equal probability), it will look like this.*

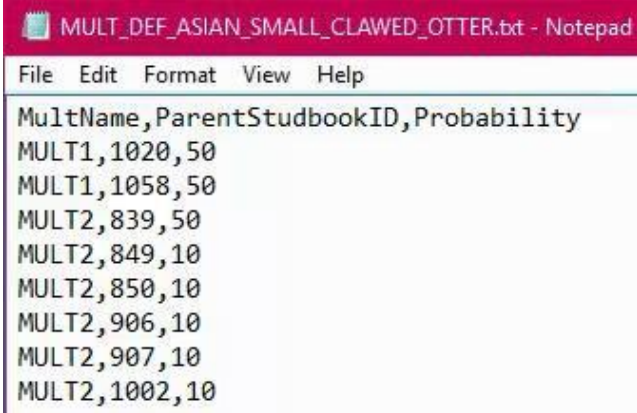

The MULT parents in your studbook will migrate into ZIMS for Studbooks, but will not be linked to the potential parents' records nor recognized by PMx. You will be able to identify these undefined MULT# parents after migration, because they will start with an underscore (i.e., \_MULT22 instead of MULT22). You can change these \_MULT#s after migration, but will need to do so one at a time and immediately after migration before adding any more MULT# parents. **As such, we strongly suggest you complete the MULT# Definition Document before migration.**